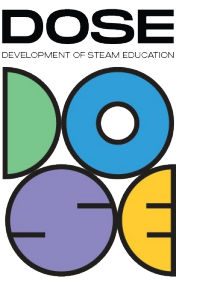

# **Computational Thinking in STEAM education.**

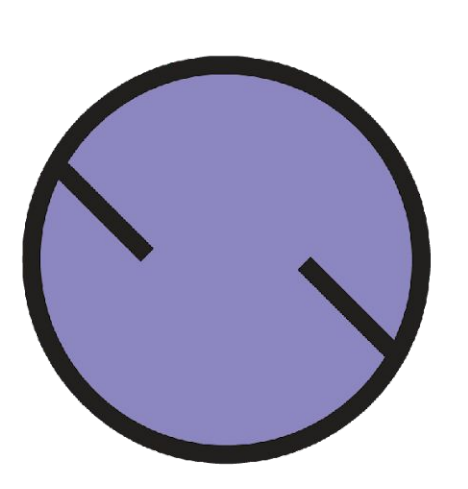

Funded by the Erasmus+ Programme of the European Union

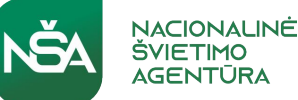

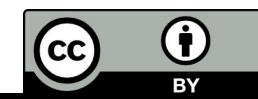

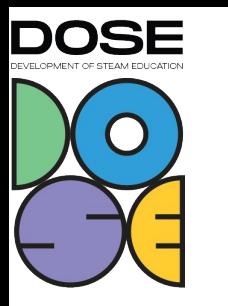

### Context

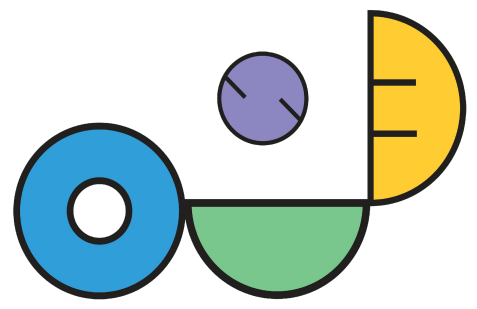

Description of the Introduction to Computational Thinking and some ideas on how to activity connect it into STEAM (to develop further and expand). Computational Thinking in STEAM education refers to integrating the principles of problem-solving and logical reasoning from computer science into the fields of Science, Technology, Engineering, Arts, and Mathematics (STEAM).In this module, you will learn how to implement Computational Thinking through 3D printing and creative coding

Target group(s): Teachers, School principals, Teacher trainers.

Keywords: Computational Thinking, coding, problem-solving, logical reasoning, algorithmic thinking,programming, STEAM, creativity, innovation.

Duration of 2 hours activity:

Description of activity

Erasmus+ Programme of the European Union

The Development of STEAM education is can think the Erasmus+ Programme of the European Union (Grant Agreement No. **Oducation lin Dorelemted reflect upon it he cactivity** the Erasmus+ Programme of the European Union (Grant Agreement No.<br>Timo 2020-1-LT01-KA201-077935). The content of this document is the sole responsibility of the organ opinion of the European Commission (EC), nor is the EC responsible for any use that might be made of information contained. <sub>Funded by</sub> **environment and** materials" Brainstorming session, theoretical part, analysis of examples, sharing of experience. Reading through this presentation provides tools to carry out 3D printing, and coding. It also shows you the underlying principles and models of computational thinking in STEAM

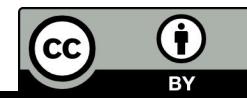

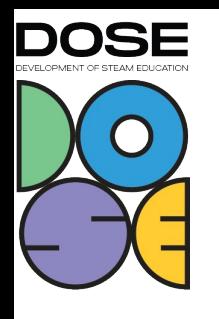

# **Context:**

- *• Computational Thinking in STEAM education.*
- *• Example (presentation hands-on)*
- *• Underlying principles, models, template*
- *• Discussion in groups*

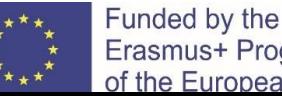

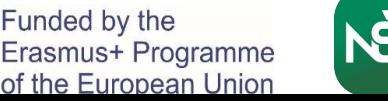

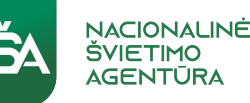

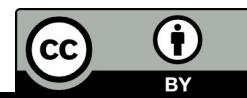

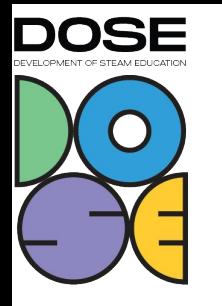

# COMPUTATIONAL THINKING IN STEAM

What is computational thinking and how to take advantage of it in STEAM education?

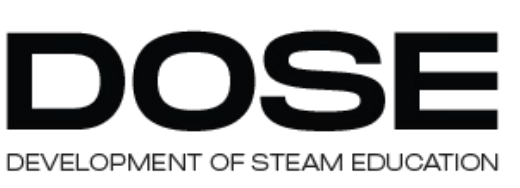

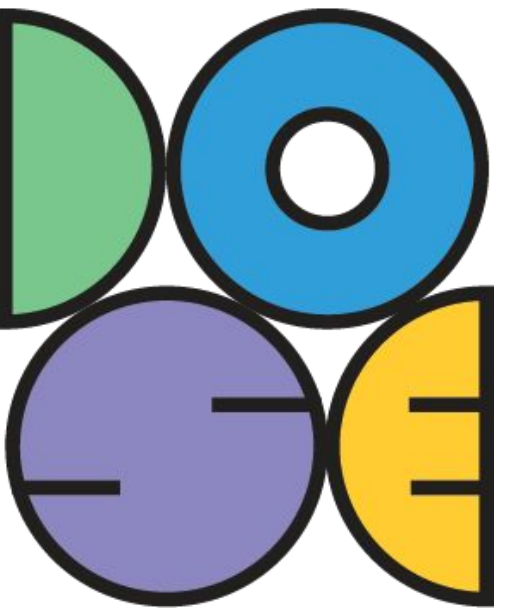

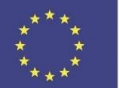

unded by the Erasmus+ Programme the European Union

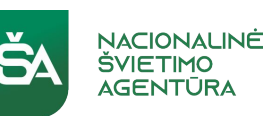

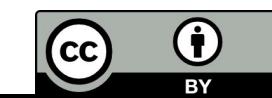

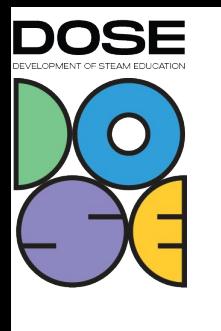

# Computational Thinking in STEAM education **What is it?**

- Computational Thinking in STEAM education refers to integrating the principles of problem-solving and logical reasoning from computer science into the fields of Science, Technology, Engineering, Arts, and Mathematics (STEAM). It emphasizes skills like decomposition (breaking down complex problems), pattern recognition, abstraction, and algorithmic thinking, fostering creativity and innovation across diverse disciplines. This approach equips students with versatile problem-solving abilities and prepares them for the modern, technology-driven world.
	- *● Please share your thoughts and experiences (group work).*

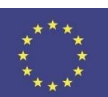

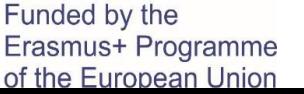

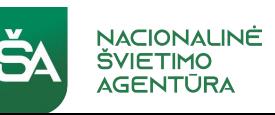

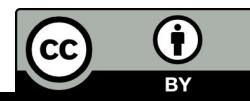

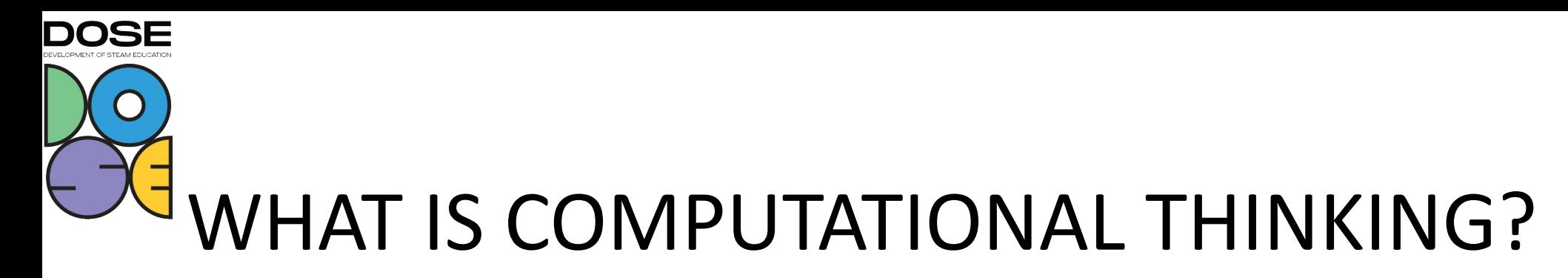

- Computational Thinking (CT) is something programmers need to be able to program.
- CT involves programming elements, strategies and thinking processes.
- Brennan and Resnick (2012) divided CT into three areas: Concepts, Practices and Perspectives.
	- … with additions from Zhang and Nouri (2019)

K. Brennan ja M. Resnick. 2012. New Frameworks for Studying And Assessing the Development of Computational Thinking. <http://scratched.gse.harvard.edu/ct/files/AERA2012.pdf>

L. Zhang ja J. Nouri. 2019. A Systematic Review of Learning Computational Thinking Through Scratch in K-9. <https://doi.org/10.1016/j.compedu.2019.103607>

unded by the Erasmus+ Programme the European Union

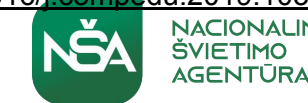

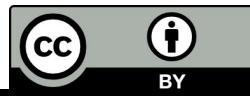

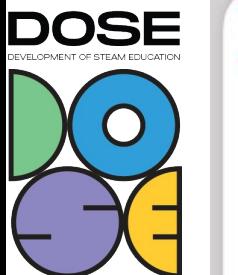

Pupil<br>Progression

Algorithms

Programming & Development

#### **Computing Progression Pathways**

Data & Data Representation

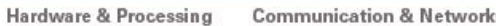

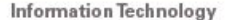

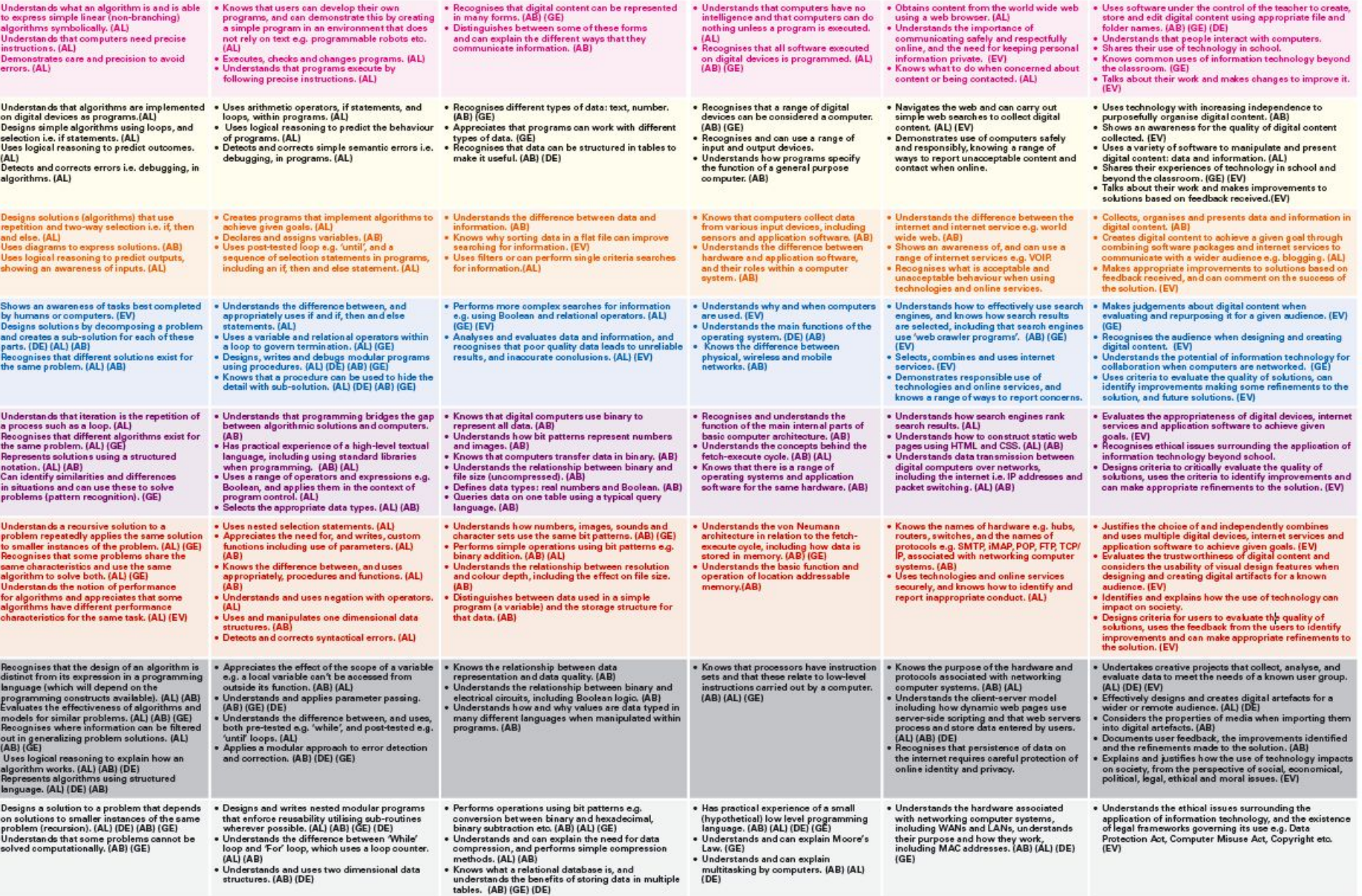

FUNC Computational Thinking Concept: AB - Abstraction; DE - Decomposition; AL - Algorithmic Thinking; EV - Evaluation; GE - Generalisation

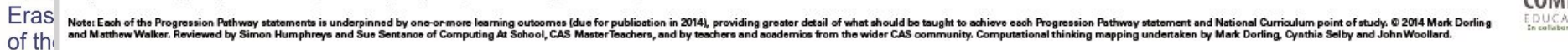

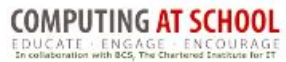

 $\overline{\boldsymbol{\Theta}}$ 

 $\overline{BY}$ 

(cc)

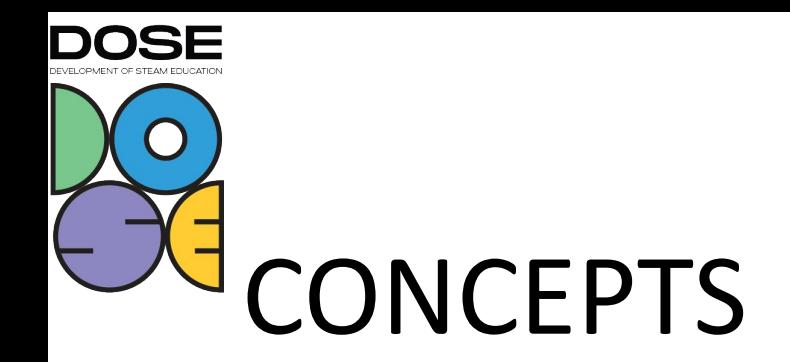

### Common programming concepts also translate outside programming – they are the "things".

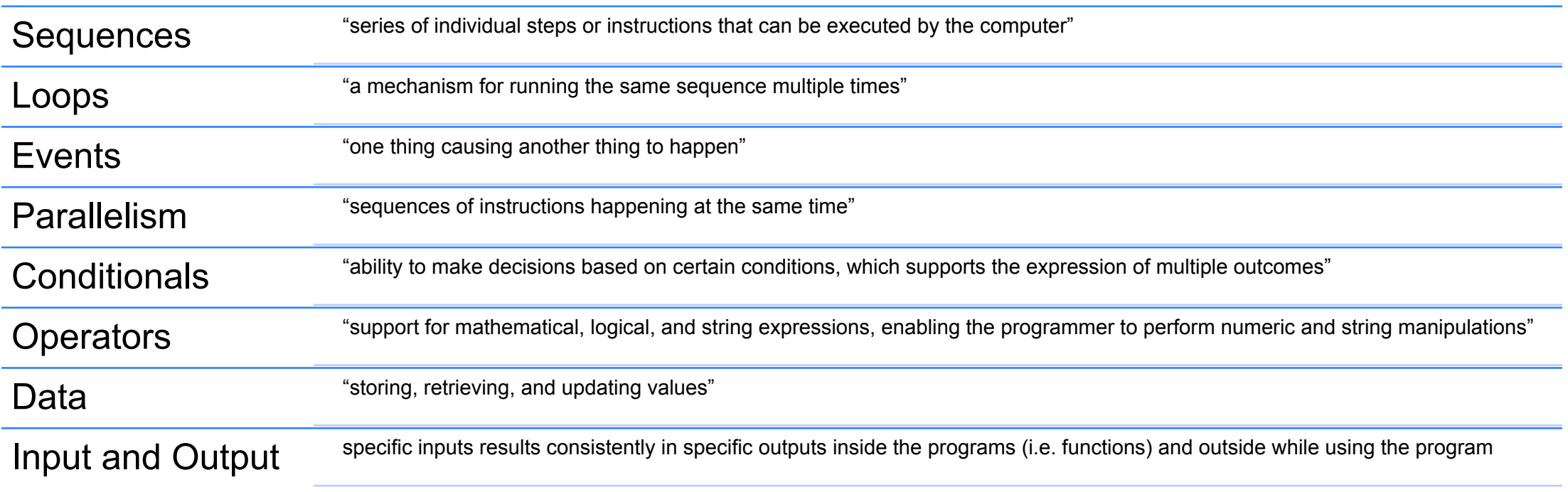

![](_page_7_Picture_3.jpeg)

![](_page_7_Picture_4.jpeg)

![](_page_7_Picture_5.jpeg)

![](_page_7_Picture_6.jpeg)

![](_page_8_Picture_0.jpeg)

### Practices refer to the processes of construction – i.e. the action.

![](_page_8_Picture_85.jpeg)

![](_page_8_Picture_3.jpeg)

![](_page_8_Picture_5.jpeg)

![](_page_8_Picture_6.jpeg)

![](_page_9_Picture_0.jpeg)

Perspectives describe shifts in perspectives while programming.

![](_page_9_Picture_52.jpeg)

![](_page_9_Picture_3.jpeg)

![](_page_9_Picture_5.jpeg)

![](_page_9_Picture_6.jpeg)

![](_page_10_Picture_0.jpeg)

CT is tightly related to programming via the elements of programs and the act of programming, and programming can be used in relation to any subject!

- programming your own calculator with complicated functions (Mathematics)
- programming drawings and animations (Art)
- and so on!

CT is also related to thinking about, using and developing technology which, in todays society, we can find every where.

- thinking about how devices and apps are made
- using different devices and other pieces of technology (for example as part of science project)
- developing new devices and apps and new ways to use them!

![](_page_10_Picture_9.jpeg)

![](_page_10_Picture_10.jpeg)

![](_page_10_Picture_11.jpeg)

![](_page_10_Picture_12.jpeg)

![](_page_11_Picture_0.jpeg)

![](_page_11_Figure_1.jpeg)

Discuss!

![](_page_11_Picture_3.jpeg)

![](_page_11_Picture_4.jpeg)

Funded by the<br>Erasmus+ Programme<br>of the European Union

![](_page_11_Picture_6.jpeg)

![](_page_12_Picture_0.jpeg)

![](_page_12_Figure_1.jpeg)

![](_page_12_Picture_2.jpeg)

![](_page_12_Picture_3.jpeg)

![](_page_12_Picture_4.jpeg)

![](_page_12_Picture_5.jpeg)

![](_page_13_Picture_0.jpeg)

![](_page_13_Picture_1.jpeg)

#1 Digital Learning Environment in Finland

![](_page_13_Picture_3.jpeg)

20+ Years of Finnish educational excellence with gamification and AI, various subjects & topics

![](_page_13_Picture_5.jpeg)

Up to 3 hours more active learning per week

![](_page_13_Picture_7.jpeg)

SaaS: Software as a Service (web-platform)

Turku Research Institute for Learning Analytics [trila.fi](https://www.trila.fi/)

Laakso, MJ., Kaila, E. & Rajala, T. **ViLLE – collaborative education tool: Designing and utilizing an exercise-based learning environment.** Educ Inf Technol 23, 1655–1676 (2018). <https://doi.org/10.1007/s10639-017-9659-1>

![](_page_13_Picture_11.jpeg)

![](_page_13_Picture_12.jpeg)

![](_page_13_Picture_13.jpeg)

![](_page_13_Picture_14.jpeg)

![](_page_13_Picture_15.jpeg)

# DIGITAL AND GAMIFIED LEARNING PATH IN MATHEMATICS & COMPUTATIONAL THINKING

![](_page_14_Picture_1.jpeg)

**DOSE** 

Grades: 1 – 12, **aligned with any curricula**

![](_page_14_Picture_3.jpeg)

Weekly lessons: **457** (40+ per grade level)

![](_page_14_Picture_5.jpeg)

Exercises: **17 973** (25 - 35 per lesson )

![](_page_14_Picture_7.jpeg)

Co-designed and co-created with the teachers:

- Weekly ready-made-lessons for teachers
- **Computational thinking tasks included!**
- Personalization and differentiation made easy
- **Integrates to teachers existing workflows!**

![](_page_14_Picture_13.jpeg)

![](_page_14_Figure_14.jpeg)

![](_page_14_Picture_15.jpeg)

![](_page_14_Picture_16.jpeg)

![](_page_14_Picture_17.jpeg)

![](_page_15_Picture_0.jpeg)

- 1 lesson per week + homework
	- 25-35 exercises, 350-500 tasks
	- 45-90 minutes to complete a lesson
	- Computational thinking & logical exercises
- Active learning & gamification & continuous assessment
- Easy personalization & differentiation for learners
- Integrates into teacher existing work!
- Also used in Bebras Challenge that promotes Informatics and Computational Thinking!

![](_page_15_Picture_87.jpeg)

Pluhár, Z. et al. (2022). **Bebras Challenge in a Learning Analytics Enriched Environment: Hungarian and Indian Cases.** In: Bollin, A., Futschek, G. (eds) Informatics in Schools. A Step Beyond Digital Education. ISSEP 2022. Lecture Notes in Computer Science, vol 13488. Springer, Cham. [https://doi.org/10.1007/978-3-031-15851-3\\_4](https://doi.org/10.1007/978-3-031-15851-3_4)

![](_page_15_Picture_11.jpeg)

![](_page_15_Picture_12.jpeg)

![](_page_15_Picture_13.jpeg)

![](_page_15_Picture_14.jpeg)

![](_page_16_Picture_0.jpeg)

- In 15 weeks study (3rd grade):
	- student performance improved 12% (39% more than in control group) and
	- arithmetic fluency improved 11 % (45% more than in control group).
- Children chose to work more than 50% extra at home and during weekends (3rd grade). 71% less mistakes overall (2nd grade).
- Marks increased by one whole mark on average. The improvement was permanent as observed over 2 years (grades 5-6, 15-20%).

#### Improvement in mathematics performance

![](_page_16_Figure_7.jpeg)

15 week study, 3rd gr, Mar 2018

![](_page_16_Picture_9.jpeg)

![](_page_16_Picture_10.jpeg)

![](_page_16_Picture_11.jpeg)

![](_page_16_Picture_12.jpeg)

![](_page_17_Picture_0.jpeg)

- ScratchMaths is a two-year computing and mathematics-based curriculum for grades 5 and 6.
- Its aim is to enable pupils to engage with and explore important mathematical ideas through learning to program.
- It uses Scratch a free online programming environment.

![](_page_17_Picture_4.jpeg)

<https://www.ucl.ac.uk/ioe/research/projects/ucl-scratchmaths/ucl-scratchmaths-curriculum>

![](_page_17_Picture_6.jpeg)

![](_page_17_Picture_8.jpeg)

![](_page_17_Picture_9.jpeg)

![](_page_18_Picture_0.jpeg)

![](_page_18_Figure_1.jpeg)

![](_page_18_Picture_2.jpeg)

Funded by the Erasmus+ Programme of the European Union

![](_page_18_Picture_4.jpeg)

![](_page_18_Picture_5.jpeg)

![](_page_19_Picture_0.jpeg)

- Choose a module and get to know it!
	- If programming or Scratch is not familiar, choose one from the beginning. Otherwise choose something that interest you.
- Would you use the module? Would you include everything in the module? Would your students like the module?
- Discuss with partner!
- [https://www.ucl.ac.uk/ioe/research/projects/ucl-scratchmaths/ucl-sc](https://www.ucl.ac.uk/ioe/research/projects/ucl-scratchmaths/ucl-scratchmaths-curriculum) [ratchmaths-curriculum](https://www.ucl.ac.uk/ioe/research/projects/ucl-scratchmaths/ucl-scratchmaths-curriculum)

![](_page_19_Picture_6.jpeg)

![](_page_19_Picture_7.jpeg)

![](_page_19_Picture_8.jpeg)

![](_page_19_Picture_9.jpeg)

### **DOSE** 3D printing and creative coding workshop concept **Tools and Materials:**

- PCs or laptops for the students
- BlocksCAD: Free, ''Programmable'' CAD tool with the use of blocks, similar to the environment of Scratch (https://www.blockscad3d.com/editor/)
- Cura: Open-source slicing application for 3D printers (https://ultimaker.com/software/ultimaker-cura)
- 3D printer: Any hobbyist/DIY 3D printer is sufficient
- Filament: The suggested filament for most projects is PLA
- Writing utensils (pencils, paper sheets, sticky notes, etc.) for ideation/drafts
- CAD and Coding commands cheat sheet

#### **Teacher:**

![](_page_20_Picture_10.jpeg)

#### **Aim**

Students become designers and learn how to overcome challenges in STEAM to create personally meaningful artifacts

They are encouraged to use mathematics concepts, coding and computational thinking aspects through visualization to design 3D models that can be fabricated

![](_page_20_Picture_14.jpeg)

 $\bf(i)$ 

Radboud Universiteit

![](_page_21_Figure_0.jpeg)

of the European Union

Radboud Universiteit

 $\bf \bf G$ RY

![](_page_22_Figure_0.jpeg)

Funded by the Erasmus+ Programme of the European Union

![](_page_22_Picture_2.jpeg)

Radboud Universiteit

 $\bf G$ 

## **DOSE** Introduction to 3D printing and creative coding tools

**• Tools**

**• Previous projects**

Including projects with computational concepts (e.g., iterations for the creation of repetitive patterns)

![](_page_23_Picture_4.jpeg)

Including simple projects with the traditional CAD commands (shapes, transformations and CSG operations)

**• Materials**

![](_page_23_Picture_7.jpeg)

![](_page_23_Picture_8.jpeg)

![](_page_23_Picture_9.jpeg)

![](_page_23_Picture_10.jpeg)

![](_page_23_Picture_11.jpeg)

![](_page_24_Figure_0.jpeg)

![](_page_24_Picture_1.jpeg)

Funded by the Erasmus+ Programme of the European Union

![](_page_24_Picture_3.jpeg)

![](_page_24_Picture_4.jpeg)

### Computational experimentation with computational concepts (loops, conditional statements, modules/functions)

![](_page_25_Figure_1.jpeg)

![](_page_25_Picture_2.jpeg)

**DOSE** 

unded by the Erasmus+ Programme of the European Union

![](_page_25_Picture_4.jpeg)

Radboud Universiteit

 $\bf \bf G$ 

### Computational experimentation with computational concepts (loops, conditional statements, modules/functions)

Navigation menu for including core CS concepts

![](_page_26_Picture_2.jpeg)

![](_page_26_Picture_3.jpeg)

**DOSE** 

unded by the Erasmus+ Programme of the European Union

![](_page_26_Picture_5.jpeg)

![](_page_26_Picture_6.jpeg)

![](_page_27_Picture_0.jpeg)

# Project ideation and design considerations

- Type of project/Purpose of project (e.g., daily use, decoration)
- Resources (materials, information requirements)
- Challenges (know-how-to, functionality)
- Limitations (materials, shape)
- Aesthetical choices (e.g., color of filament and choosing decorative patterns)

![](_page_27_Picture_7.jpeg)

- Intended for decoration
- Transparent material
- Includes computational concepts
- Intended for daily use
- Measurement and consideration of the headphones dimensions
- Does not require the use of computational concepts

![](_page_27_Figure_14.jpeg)

![](_page_27_Picture_15.jpeg)

ided by the Erasmus+ Programme the European Union

![](_page_27_Picture_17.jpeg)

Radboud Universiteit

 $\bf(i)$ 

![](_page_28_Figure_0.jpeg)

![](_page_28_Figure_1.jpeg)

![](_page_28_Picture_2.jpeg)

Funded by the<br>Erasmus+ Programme of the European Union

![](_page_28_Picture_4.jpeg)

![](_page_28_Picture_5.jpeg)

![](_page_29_Picture_0.jpeg)

# Presentation and reflection

#### **The final artifact of the learning activity:**

- A product that can be shared and discussed with others
- Has a quality that it is comparable to that of industrial products
	- o empowers individuals in making things
- A potentially personally meaningful product
	- o used for personal and creative expression

![](_page_29_Picture_8.jpeg)

![](_page_29_Picture_10.jpeg)

![](_page_29_Picture_11.jpeg)

![](_page_30_Picture_0.jpeg)

# Connections with STEAM content

- **• Science**: working in the 3D space, considering attributes of the 3D model (material, weight, structure, shape)
- **• Technology**: (programmable and non-programmable) CAD design and 3D printing
- **• Engineering**: CAD/computational design, prototyping, programming, functionality of final product, design scaling, design thinking
- **• Art**: Creative expression, decorations, artistic artifacts, design aspects
- **• Mathematics**: use of mathematical operations for the creation of simplex and more complex patterns and geometry in the 3D space.

![](_page_30_Picture_7.jpeg)

![](_page_30_Picture_9.jpeg)

![](_page_30_Picture_10.jpeg)

## **DOSE** A Step-by-step tutorial (that still provides some space for creativity and personalization)

#### **I. Forms**

- 1. Use the sphere block and create a sphere model with a radius of 28 units of length.
- 2. Can you model a box that has a height of 40, a length of 20, and a width of 10 units? Which side belongs to which axis in the coordinate system?
- 3. Examines the cylinder block (under menu item "3D shapes").
	- a. What happens if you set the "Radius 2" to a value that is different from the "Radius 1" is different?
	- b. What influence does the lock have on the cylinder block?
	- c. What happens if you change the value for "not centered" to "centered"?

![](_page_31_Picture_8.jpeg)

![](_page_31_Picture_9.jpeg)

![](_page_31_Picture_10.jpeg)

![](_page_31_Picture_12.jpeg)

![](_page_31_Picture_13.jpeg)

## **DOSE** A Step-by-step tutorial (that still provides some space for creativity and personalization)

#### **II. Transformations**

4. Use a sphere block into the work surface.

a. Now use the scale command (under the menu item "Transformations") to stretch it so that it looks like an Easter egg. To do this, set the z-value of the scale command to a value that is is greater than 1 (e.g. 2).

b. What happens if you use a number for the z-value that is smaller than 1? (e.g. 0.2)? Make sure that you use a dot ''.'' instead of commas.

c. Now adjust the shape of the sphere on the y-axis, so that it is looks like a flat leaf of a flower.

5. Use the sheet you designed in 4c. Which block do you need to move it 10 units of length along the y-axis?

Hint: Look at the section "Transformations"

![](_page_32_Picture_8.jpeg)

![](_page_32_Picture_10.jpeg)

![](_page_32_Picture_11.jpeg)

## **DOSE** Step-by-step tutorial that still provides space for creativity and personalization

### **III. Loops and variables**

6. For now, deactivate your sheet from task 5. Click with the right mouse button on the respective blocks and select the item "Deactivate block". Now you will be shown how to use the so called **loops** and **variables**, to create multiple objects of the same type (as shown in the image). The three spheres from task 3 with a radius of 5 units of length, all of which are 20 units of length apart (see picture), can be calculated using the following command:

![](_page_33_Picture_3.jpeg)

7. How can you use this function to create a circular arrangement (as in the following figure)?

![](_page_33_Picture_5.jpeg)

Hint: You need to create a "rotate" - block and insert the instruction with the "i" into it.

![](_page_33_Picture_7.jpeg)

![](_page_33_Picture_8.jpeg)

![](_page_33_Picture_9.jpeg)

![](_page_33_Picture_10.jpeg)

### **DOSE** A Step-by-step tutorial (that still provides some **Space for creativity and personalization)**

8. Now activate your flower leaf again, which you deactivated in task 6, (Right-click on the block and click "Activate block"). Now swap the green ball block in the loop against the blocks that create your leaf. What's happening?

9. Change the value of the parameters in the loop and scale commands so that generated result is that of flower. A form could be similar to the one below, but the shape and number of the individual petals are up to you!

![](_page_34_Picture_3.jpeg)

![](_page_34_Picture_4.jpeg)

11. At which point do you have to add a rotate block so that the leaves of the flower are pointing up?

![](_page_34_Picture_6.jpeg)

In order for the 3D printer to recognize the several parts that consist the flower as one 3D model, and print it altogether, you have to include all the blocks inside the Union block, under the Set Ops block.

![](_page_34_Picture_8.jpeg)

![](_page_34_Picture_9.jpeg)

![](_page_34_Picture_10.jpeg)

![](_page_34_Picture_11.jpeg)

![](_page_35_Picture_0.jpeg)

- What did go well and what did not in the activity?
- What did you like the most and what did you like the least?
- What did you learn during the workshop?
- Any suggestions for improving the learning activity?
- Did you manage to design what you intended? If not what were the reasons?
- What aesthetic/design elements would you like to improve or add to your model?

![](_page_35_Picture_7.jpeg)

![](_page_35_Picture_9.jpeg)

![](_page_35_Picture_10.jpeg)

![](_page_36_Picture_0.jpeg)

# Further Discussion (Optional)

- Which aspects of this activity could address aspects of your respective STEAM subject?
- What is the role of the teacher in a ''computational making'' learning activity? How can the teacher support the students when inexperienced with 3D printing and creative coding?
- What do you think about predefined and free-choice projects?

#### Predefined topics

#### Pros Cons

Content specific/ easier aligned with Predefined topic might not be existing curricula

More efficient preparation for teachers/tutors

There is still some space for personalization of projects (by adjusting the parameters and the relationships between them)

Structuring the duration of the learning

(To be completed/discussed by the activity participants)

Funded by the Erasmus+ Programme of the European Union

![](_page_36_Picture_14.jpeg)

aligned with learner's interests Computationally rich projects Learning activity might feel like step-by-step instruction Less opportunities for personal and

creative expression

Learning by creating personally meaningful projects – More aligned with students' interests

More motivation for tackling the problems that inevitably occur

Real-world/authentic problem solving Some projects might provide less

More opportunities for creativity, innovation, critical thinking, personal growth (To be completed/discussed by the activity participants)

#### Free-choice topics

#### Pros Constanting Constanting Constanting Constanting Constanting Constanting Constanting Constanting Constanting Constanting Constanting Constanting Constanting Constanting Constanting Constanting Constanting Constanting C

Time management in different levels of the learning activity (e.g., structuring the learning activity, preparation)

Inexperienced tutors/facilitators might have difficulties to support learners

opportunities for STEAM learning

Radboud Universiteit

G)

![](_page_37_Picture_0.jpeg)

![](_page_37_Picture_1.jpeg)

![](_page_37_Picture_2.jpeg)

Funded by the<br>Erasmus+ Programme<br>of the European Union

![](_page_37_Picture_4.jpeg)

![](_page_37_Picture_5.jpeg)